**Data Flow Diagrammer Crack**

# **[Download](http://evacdir.com/hopes/angles?grossly=ZG93bmxvYWR8TTk3TTI0eVozeDhNVFkxTkRVeU1qRXhNSHg4TWpVM05IeDhLRTBwSUhKbFlXUXRZbXh2WnlCYlJtRnpkQ0JIUlU1ZA.divan.lula&poem=RGF0YSBGbG93IERpYWdyYW1tZXIRGF.unvaccinated.)**

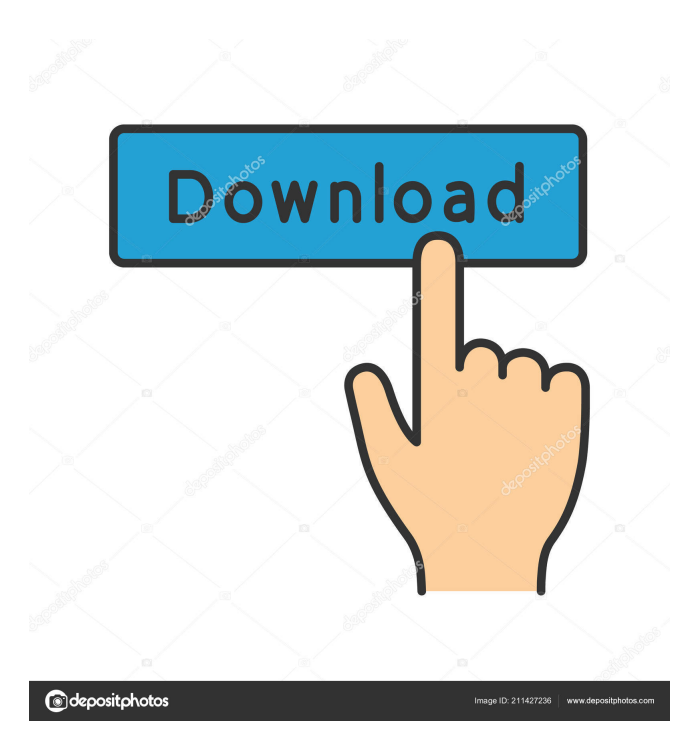

**Data Flow Diagrammer Crack+ Activation Key [Mac/Win]**

A powerful and easy-to-use tool for creating flow diagrams or wiring diagrams. It comes with a graphical interface that you can use to draw flow charts, to visualize data relationships, or to give an overview of your system.

The Flow Diagrammer is a free flowcharting and wireframing tool. It can be used as a design aid or to make your designs more legible. You can use it to create flow charts and wire diagrams. It is easy to use and has a simple user interface. How Data Flow Diagrammer Tool Works: The program has a userfriendly interface. Once installed, the program runs in the background and shows a simple notification icon on the taskbar. The program also allows you to import your data and flows in a database table. The diagram can be saved as an image file or exported as a picture in a.JPG,.PNG or.PDF format. You can keep your data and flows stored locally on your computer, or you can export the data to a folder on your server or to a local machine on a network. The diagram can be saved as a picture in.JPG,.PNG, or.PDF format. You can keep the diagram on your computer or you can export the data to a network folder on your server or to a machine on your network. Drawing Diagrams: With Data Flow Diagrammer, you can quickly generate and create the most common types of flow charts and wire diagrams, such as, the Pareto, Cause and Effect, and the Data Flow Diagram. The tool has a great set of features for making flow diagrams. You can draw the diagram, add relationships and edit it. You can also import any file type into the diagram. How to Use: Use the program to draw flow charts by using drag and drop. The tool works best when you want to visually represent a specific structure for a logical data flow. It is very easy to use, and the interface is intuitive. You can create flow charts quickly and easily, even with less-thanexpert skills. The program allows you to import data and flows into your database using a simple drag and drop method. You can import data and flows from existing Excel and Access databases into the Data Flow Diagrammer tool. You can export any diagram to a.

#### **Data Flow Diagrammer Free Download**

This macro enables you to create, edit, create and preview flow diagrams. Functional Features: \* Allows you to select objects from a list, bring them into view and edit their positions (drag & drop) \* Allows you to insert,

delete and move objects on the flow diagram \* Allows you to create your own flow diagram \* Allows you to edit the blocks \* Allows you to drag and drop blocks onto other blocks \* Allows you to select blocks \* Allows you to select edges (buttons) \* Allows you to create your own button actions \* Allows you to create text (buttons and blocks) \* Allows you to move objects by typing coordinates \* Allows you to rotate objects \* Allows you to adjust the size of objects (by typing coordinates) \* Allows you to resize objects (by typing coordinates) \* Allows you to change the background color of the diagram \* Allows you to change the font \* Allows you to change the selection color \* Allows you to change the edit background color \* Allows you to adjust the font size \* Allows you to display an image on the diagram \* Allows you to change the mouse cursor to an image \* Allows you to display a grid or a grid with different orientations \* Allows you to create your own buttons \* Allows you to place your custom button to the right side of a block \* Allows you to place your custom button to the top of a block \* Allows you to place your custom button on the side of a block \* Allows you to place your custom button in the center of a block \* Allows you to place your custom button at the bottom of a block \* Allows you to place your custom button inside a block \* Allows you to create your own edge \* Allows you to drag and drop blocks \* Allows you to create and edit blocks \* Allows you to place blocks inside blocks \* Allows you to create a table \* Allows you to add an arrow to an object \* Allows you to create a grid \* Allows you to draw graph lines \* Allows you to create a text label \* Allows you to place a graph over a diagram \* Allows you to generate a flow diagram \* Allows you to create a list (list of blocks) \* Allows you to create a chart \* Allows you to drag and drop an object onto a bar chart \* Allows you to place an object inside a chart \* Allows you to move an object 77a5ca646e

#### **Data Flow Diagrammer Crack+ With Keygen**

\* Flow diagrams - flowcharts, org charts, network diagrams, data flow diagrams, process flow diagrams, UML diagrams, ER diagrams, network analysis diagrams, data flow diagrams \* A friendly user interface \* Easy to use \* Easy to customize It is good when you want to quickly create flow diagrams with Flow Diagrammer. There are two ways to use Flow Diagrammer: 1. Drag and drop components. 2. Fill out the form and edit component properties. You can edit component properties as you like. ## CHAPTER ## COMPONENTS AND INPUTS " Components are the main part of Flow Diagrammer. They can be used to draw flow diagrams, network diagrams, and data flow diagrams. Components have two sides: 1. A side that is used to draw the flow diagram, and 2. A side that is used to edit the properties of the component Components can be added to the design area. ## CHAPTER ## COMPONENTS Flow Diagrammer has many components. Some components are designed for flow diagrams, and others are designed for network diagrams and data flow diagrams. Below you can see a list of the most commonly used components. \* \*\*Flow diagram component:\*\* It is the most important component in Flow Diagrammer, because it is the main part of flow diagrams. \* \*\*Object component:\*\* It is designed for use in network diagrams, data flow diagrams, and process flow diagrams. \* \*\*Relationship component:\*\* It is designed for use in flow diagrams. \* \*\*Edit component:\*\* It is designed to be used to edit the properties of a component. \* \*\*Control component:\*\* It is designed for use in flow diagrams, network diagrams, and data flow diagrams. \* \*\*Image component:\*\* It is designed to be used to draw an image component. \* \*\*View component:\*\* It is designed to be used to show and hide the design area. ## CHAPTER ## TYPES OF COMPONENTS Below you can see a list of the most commonly used components. \* \*\*Flow diagram component:\*\* It is the most important component in Flow Diagrammer, because it is the main part of flow

diagrams. \* \*\*Object component:\*\* It is designed for use in network diagrams, data flow

**What's New in the Data Flow Diagrammer?**

------------------------------------------------------------------------------- Flow diagrammer is a graphical user interface tool for the rapid generation of flowcharts and UML sequence diagrams. It works offline and online. It works on all modern browsers like Chrome, Firefox, Safari, Opera and Internet Explorer. It supports PDF, PNG, JPEG, and BMP as output formats. The main advantage of Flow Diagrammer is that you can generate diagrams as you want. It can be used on any device like smartphones, tablets, and laptops. Feature:

------------------------------------------------------------------------------- \*

Supports flowcharts and sequence diagrams (UML). \* \* Multiple page support. \* Automatic page break. \* \* Free version does not support background images. \* \* Free version can export to the following image formats: \* PNG \* JPEG \* BMP \* Online version supports flowcharts and sequence diagrams (UML). \* \* Offline version supports flowcharts and sequence diagrams (UML). HOW TO USE

------------------------------------------------------------------------------- 1. Open Flow Diagrammer in the web browser. 2. Create a flowchart. You can use Flow Diagrammer to create a flowchart for any kind of app or software. 3. Save the flowchart as a PDF file or save the flowchart as an image file. 4. Create a sequence diagram. You can use Flow Diagrammer to create a sequence diagram for any kind of app or software. 5. Save the sequence diagram as a PDF file or save the sequence diagram as an image file. 6. You can resize and rotate images in a flowchart or sequence diagram. 7. You can switch between flowchart and sequence diagram by clicking the tab icons. 8. You can export a flowchart or a sequence diagram to PDF, PNG, JPEG, or BMP. 9. You can copy a flowchart to the clipboard. 10. You can copy a flowchart and paste it to another flowchart or sequence diagram. 11. You

can search for a diagram or a term in a flowchart. 12. You can add a comment to a flowchart. 13. You can organize diagrams into folders. 14. You can add and edit diagrams. UPDATES

-------------------------------------------------------------------------------

November 2017 Added the following features: - Added the "Edit" button to the flowchart. - Added the "Copy" button to the flowchart. - Added the "Inplace edit" button to the flowchart. - Added the "Unlock"

**System Requirements:**

## PLAYSTATION 4 SYSTEM: DEDICATED SERVERS: STATION 4 SERVER: SERVER: SOUTH AMERICA: PLAYSTATION 3 SYSTEM: STATION 3 SERVER: SA\_SERVER: STATION 2 SERVER: NE\_

### Related links:

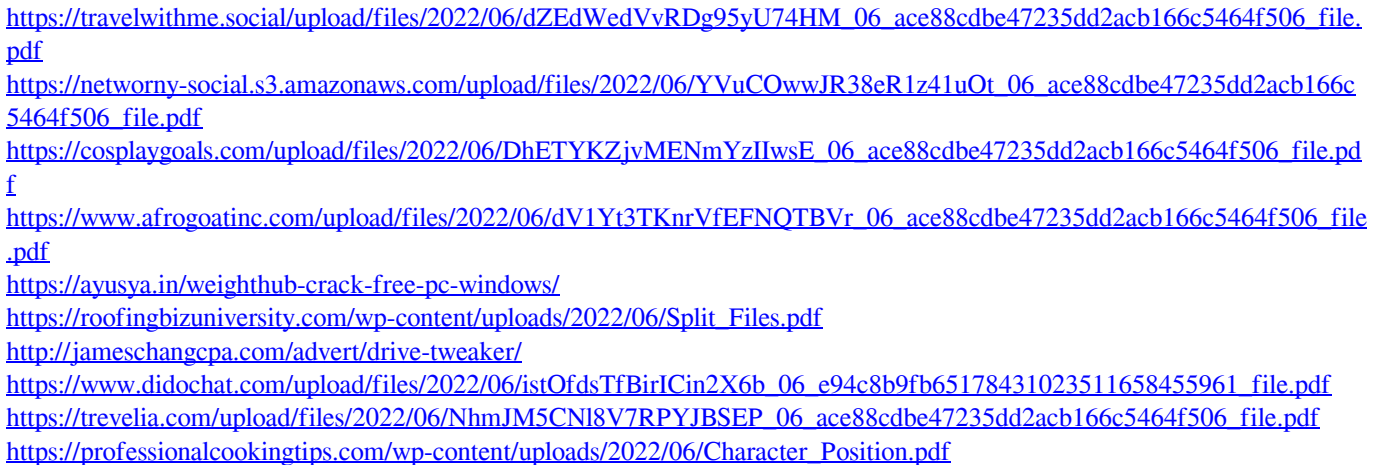